## **How to configure ConfiForms fields with conditional validation rules**

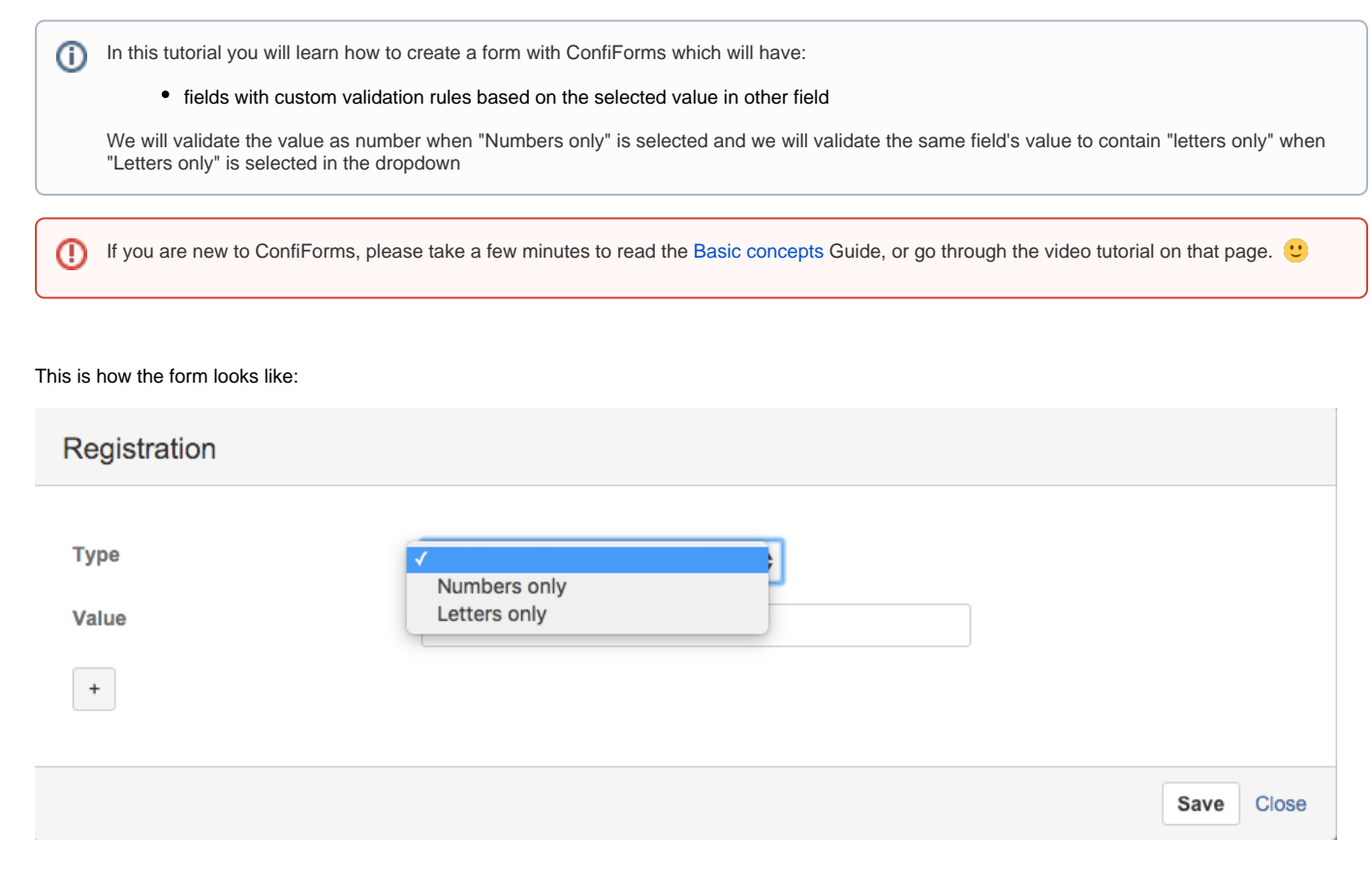

Complete solution in storage format

```
<ac:structured-macro ac:macro-id="edbecdec-64c6-4b39-bbbf-23952a70ec23" ac:name="confiform" ac:schema-version="
1">
  <ac:parameter ac:name="formName">f</ac:parameter>
   <ac:rich-text-body>
    <sub>2</sub></sub>
       <ac:structured-macro ac:macro-id="2ee38079-27b7-4edb-a7cc-6613c23af6f0" ac:name="confiform-field-
definition"
                            ac:schema-version="1">
         <ac:parameter ac:name="fieldName">type</ac:parameter>
         <ac:parameter ac:name="fieldLabel">Type</ac:parameter>
         <ac:parameter ac:name="values">false[numbers=Numbers only|letters=Letters only|]</ac:parameter>
         <ac:parameter ac:name="type">select</ac:parameter>
       </ac:structured-macro>
    \langle/p>
     <p>
       <ac:structured-macro ac:macro-id="ef9eff1a-ce22-4678-a05f-b165027eb9a0" ac:name="confiform-field-
definition"
                            ac:schema-version="1">
         <ac:parameter ac:name="fieldName">val</ac:parameter>
         <ac:parameter ac:name="fieldLabel">Value</ac:parameter>
         <ac:parameter ac:name="type">text</ac:parameter>
       </ac:structured-macro>
       <ac:structured-macro ac:macro-id="760927dc-06e4-4027-8811-bb863630051a" ac:name="confiform-entry-register"
                            ac:schema-version="1">
         <ac:parameter ac:name="atlassian-macro-output-type">INLINE</ac:parameter>
         <ac:rich-text-body>
          <p> </p>
         </ac:rich-text-body>
       </ac:structured-macro>
       <ac:structured-macro ac:macro-id="254041c2-175f-4ee9-bc18-4ff62ca16ab6" ac:name="confiform-field-
definition-rules"
                            ac:schema-version="1">
         <ac:parameter ac:name="condition">type:numbers</ac:parameter>
         <ac:parameter ac:name="fieldName">Please enter numeric value</ac:parameter>
         <ac:parameter ac:name="values">^[0-9,;]+$</ac:parameter>
         <ac:parameter ac:name="action">Validation rule</ac:parameter>
         <ac:parameter ac:name="actionFieldName">val</ac:parameter>
       </ac:structured-macro>
    \langle/p>
    <sub>2</sub></sub>
       <ac:structured-macro ac:macro-id="1ced7eda-f1e8-484b-af45-c15922005685" ac:name="confiform-field-
definition-rules"
                            ac:schema-version="1">
         <ac:parameter ac:name="condition">type:letters</ac:parameter>
         <ac:parameter ac:name="fieldName">Only letters are allowed</ac:parameter>
         <ac:parameter ac:name="values">^[a-zA-Z]*$</ac:parameter>
         <ac:parameter ac:name="action">Validation rule</ac:parameter>
         <ac:parameter ac:name="actionFieldName">val</ac:parameter>
       </ac:structured-macro>
    \langle/p>
   </ac:rich-text-body>
</ac:structured-macro>
```

```
Pieces of a puzzle (how it looks like in the Confluence editor)
```
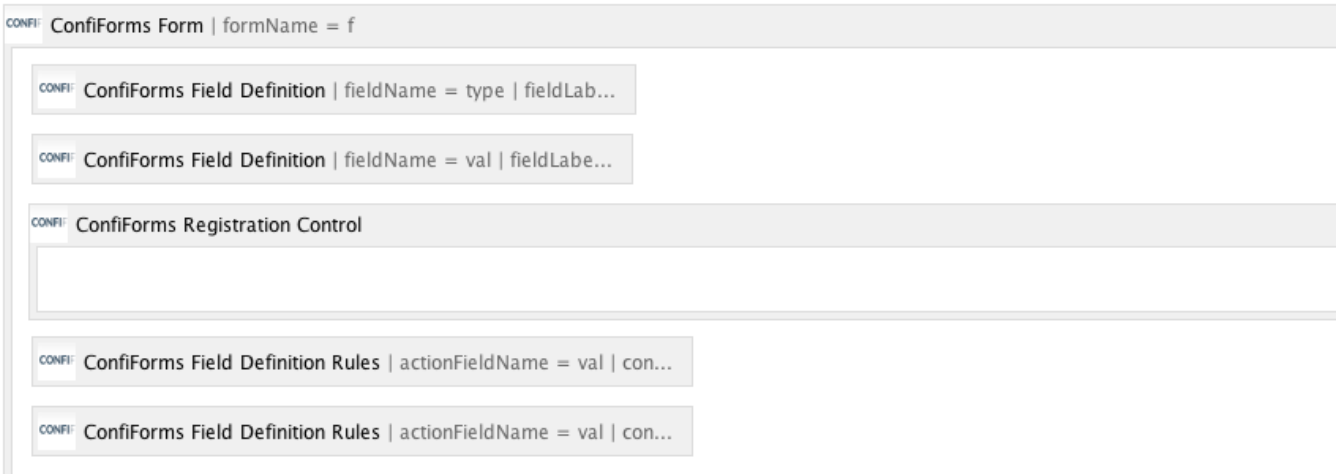

We have simple form (ConfiForms Form), 2 fields (2 ConfiForms Field definitions), 1 ConfiForms Registration Control and 2 ConfiForms Field Definition Rules macros

Let's see in more details how the "type" field is configured:

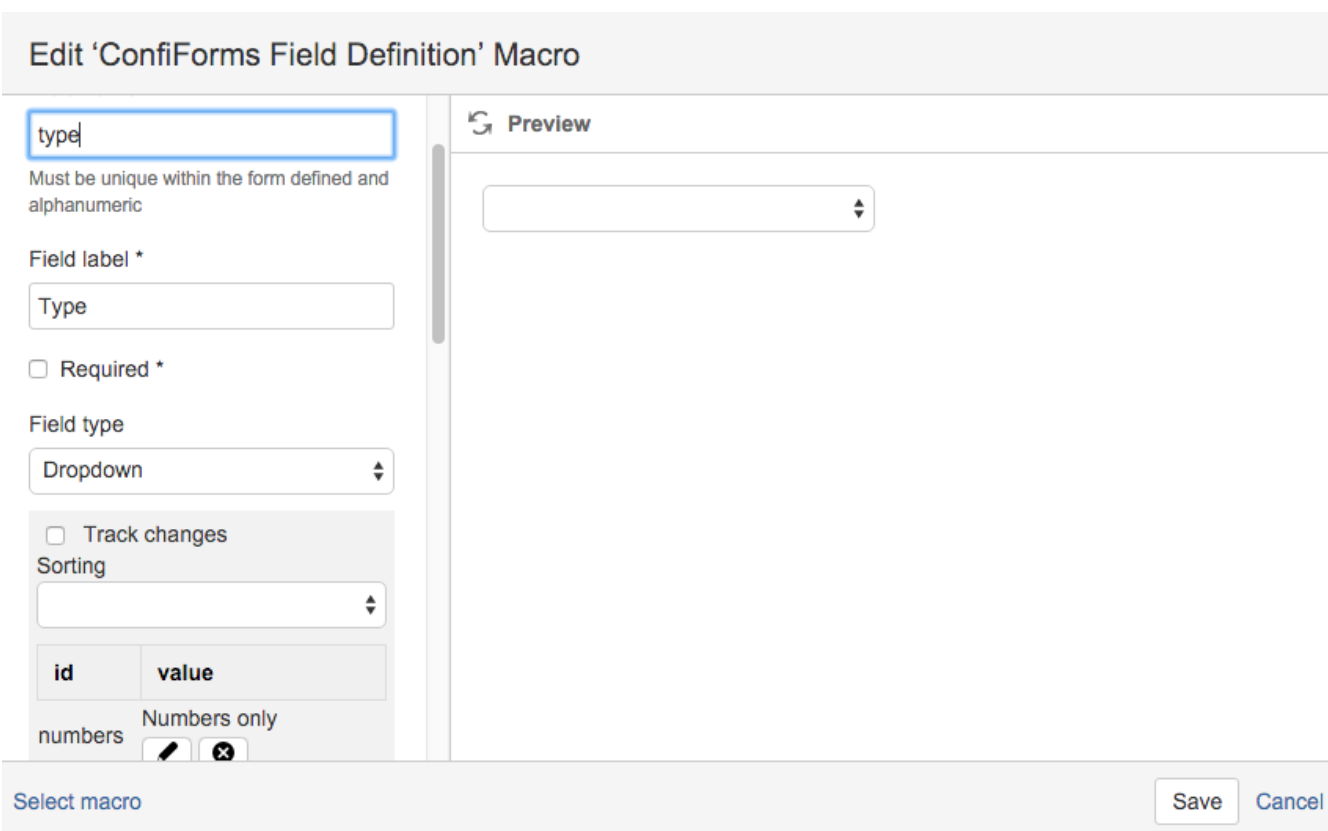

It is a dropdown field with 2 choices: numbers (Numbers only) and letters (Letters only)

Next important bit is 2 ConfiForms Field Definition Rules macros and their configurations. Both rules are set to track "val" field and executed based on a condition, meaning based on the selection made in the "type" field. Important bit here is the condition - we filter based on this condition and use an ID for dropdown field (see configuration for "type" field above)

## Edit 'ConfiForms Field Definition Rules' Macro

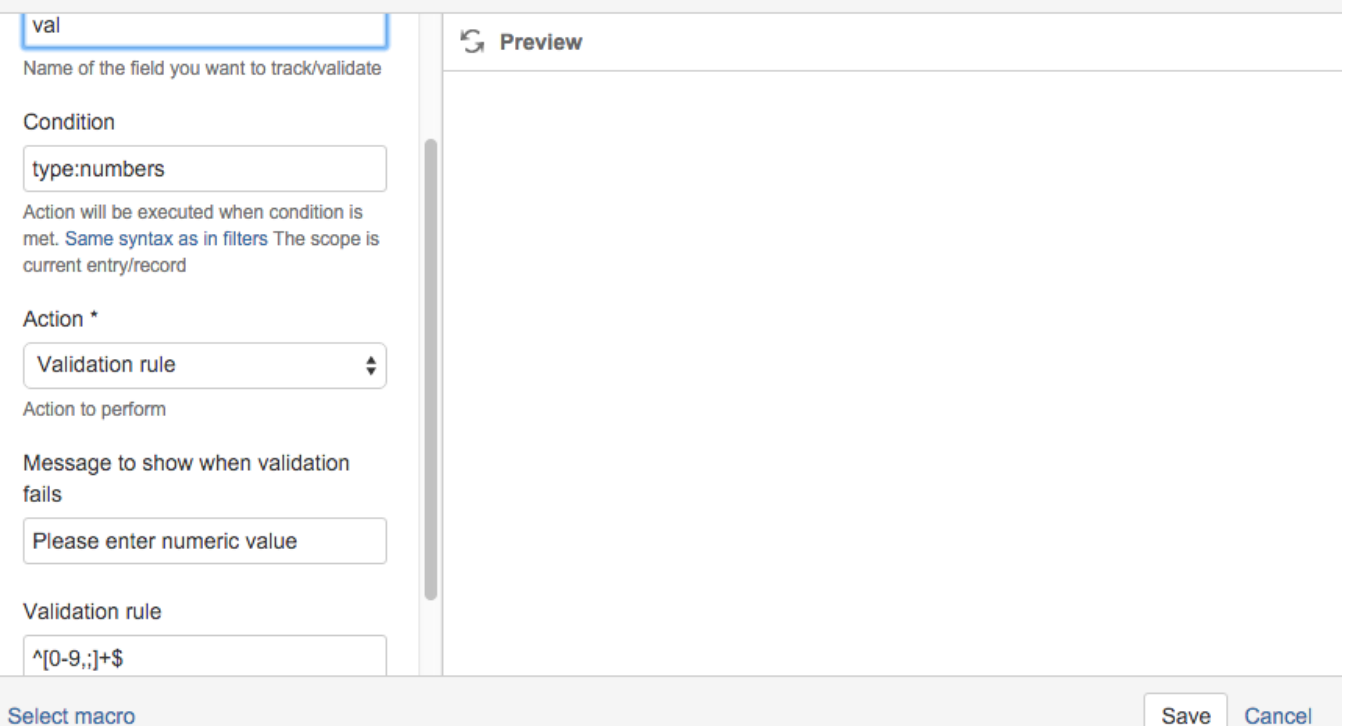

## Edit 'ConfiForms Field Definition Rules' Macro

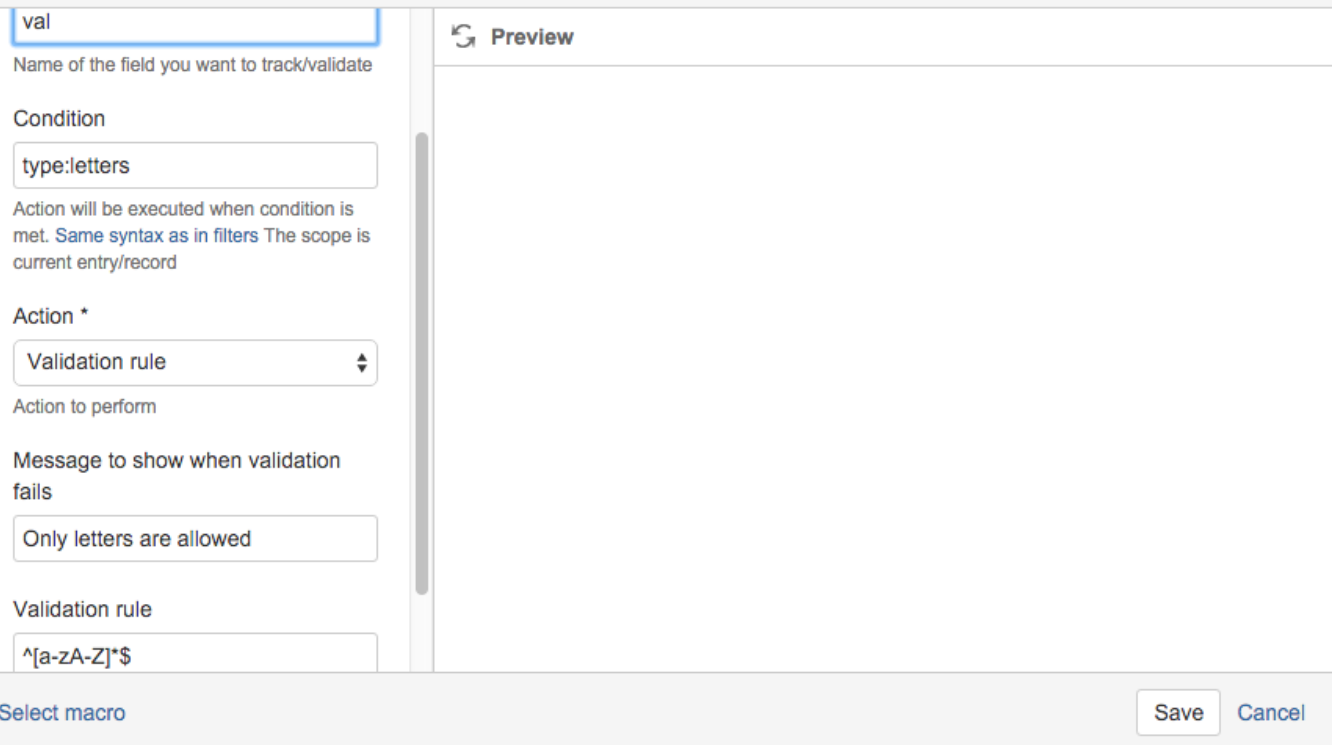

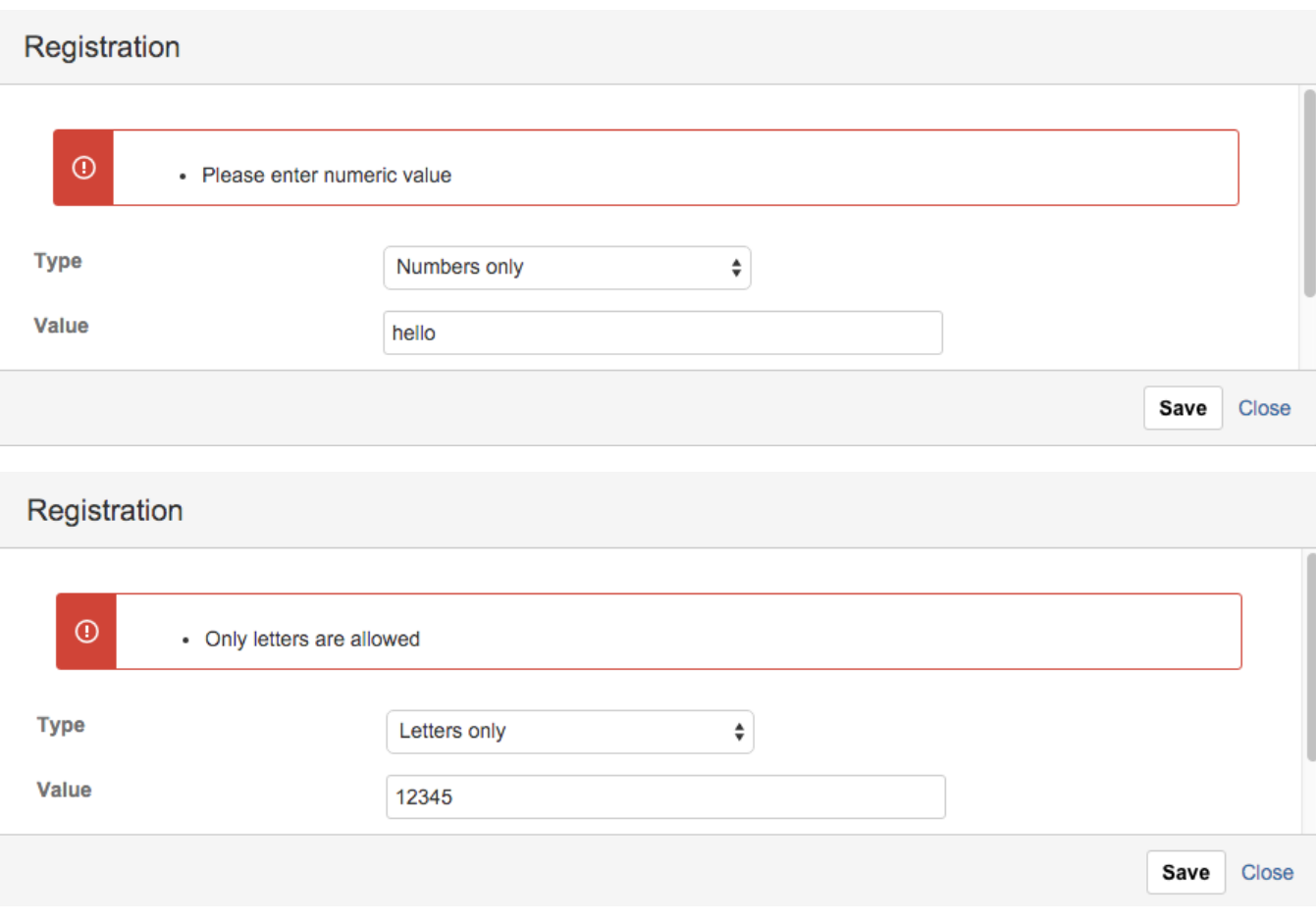

When validation is successful the record is saved into the form storage, otherwise the appropriate error message is shown